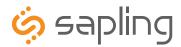

## **Installation and Programming Manual V1**

# SBL 2000 Series Wireless Clock

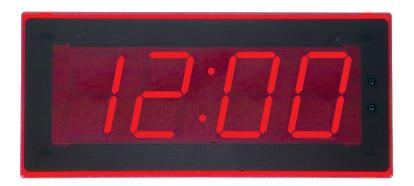

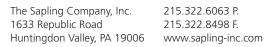

215.322.6063 P. 215.322.8498 F.

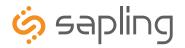

## SBL 2000 Series Wired Clock

### **Table of Contents**

#### **Installation Instructions**

Wall Mount 3 Double Mount 4

#### **Wiring Information**

Wiring and Jumper Settings 6

#### **Programming**

Programming the SBL 2000 7

#### Support

Frequently Asked Questions 14 Troubleshooting 15

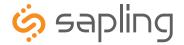

### Installation Instructions

### **Surface (Wall) Mount Installation**

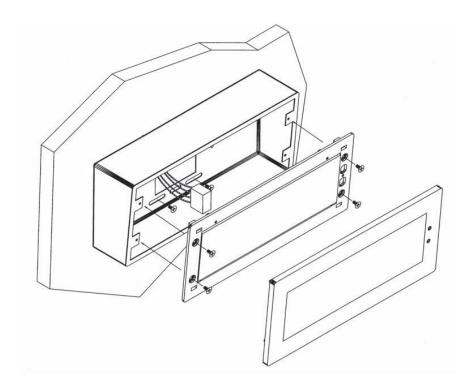

- 1. Mount the wall mount box into the double gang box using four machine screws (#6-32) included in the kit.
- 2. Connect the ground wire into the flush mount box using the tooth lockwasher and machine screw nut (included in the kit).
- 3. Disconnect the red filter from the display panel.
- 4. Connect the wiring as shown on the wiring diagram.
- 5. IMPORTANT: If using a low voltage system (24 volt) make sure that the transformer is an **isolated** transformer.
- 6. Mount the display panel into the flush mount box using four (4) black machine screws (#6, included in the kit). Make sure the switches are on the right side.
- 7. Snap the red filter into the display panel.

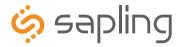

## Connecting the Clocks to the Double Mount Housing

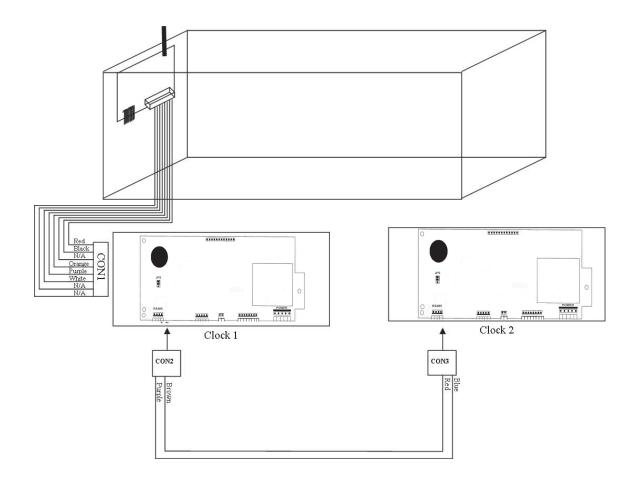

- 1. Connect CON 1 to P5 on Clock 1. Make sure the polarity is followed as shown in the diagram.
- 2. Connect CON2 to P2 on Clock 1.
- 3. Connect CON 3 to P2 on Clock 2.

If you have any questions, please contact Sapling Technical Support at (888) 809-6063.

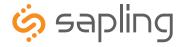

### Installation Instructions

#### **Double Mount Installation**

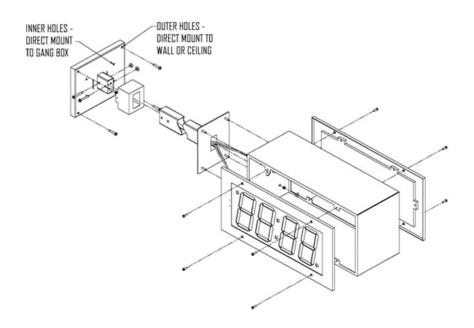

- 1. Screw hanger/mounting rod (included in the kit) into the crossbar (also included in the kit).
- 2. Insert wires through hanger/mounting rod.
- 3. Install crossbar using two (2) #6-32 screws into double gang box.
- 4. Mount the double mount box into the clock base using two (2) #6 nuts and Tooth Lockwasher #6. (The double mount can be mounted either on the wall or on the ceiling).
- 5. Insert the two (2) locking hole plugs (0.187") and the locking hole plug (0.562") into the unused holes.
- 6. Insert double mount case onto the hanger/mounting rod.
- 7. Insert the support bracket onto the hanger/mounting rod.
- 8. Screw the two (2) nuts (included in the kit) onto hanger/mounting rod and secure the clock base to wall.
- 9. Connect the ground wire into the double mount box using the tooth lockwasher and machine screw nut (included in the kit).
- 10. Disconnect the red filter from the display panel.
- 11. Connect the wiring as shown on the wiring diagram.
- 12. IMPORTANT: If using a low voltage system (24 volt) make sure that the transformer is an isolated transformer.
- 13. Mount the display panel on one side of the double mount box using four (4) black machine screws (#6, included in the kit). Make sure the switches are on the right side.
- 14. Snap the red filter into the display panel.
- 15. Repeat steps 9-13 for the second clock.

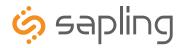

## Wiring Information

### **Wiring and Jumper Settings**

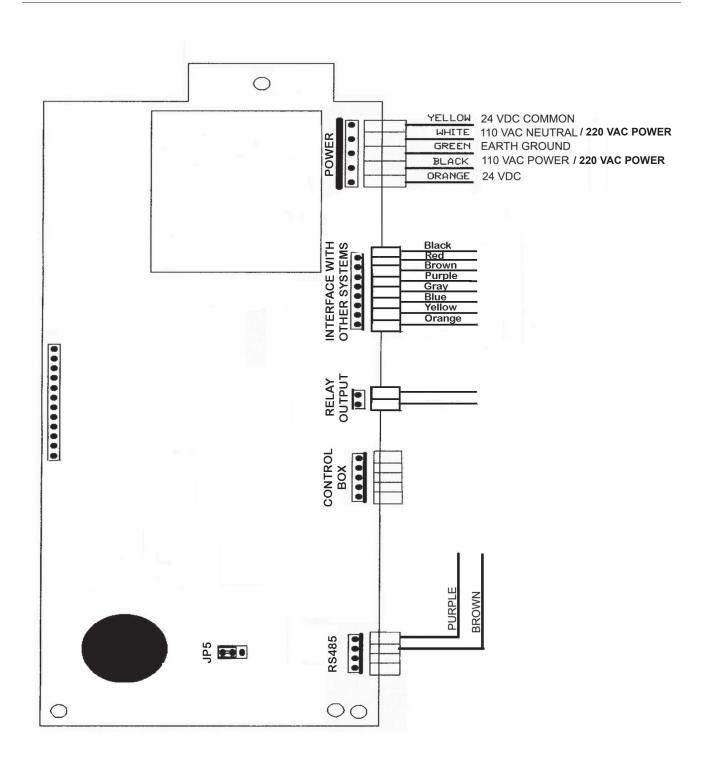

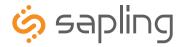

## Programming

### Setting the Time on the SBL 2000

1. To set the time, press the top button to change the hour and/or the bottom button the set the minute.

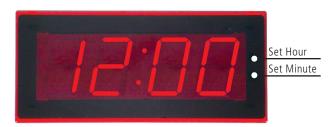

NOTE: TIME SETS ITSELF WHEN THE WIRELESS SIGNAL IS RECEIVED

### **Programming the SBL 2000**

To enter programming mode, press both the top and bottom button together simultaneously. The top button advances through the options while the bottom button changes the option.

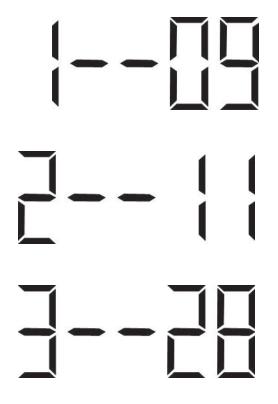

#### Option 1 - Set Year:

## NOTE: DATE SETS ITSELF WHEN THE WIRELESS SIGNAL IS RECEIVED

#### Option 2 - Set Month:

Use the bottom button to scroll between "01-12".

## NOTE: DATE SETS ITSELF WHEN THE WIRELESS SIGNAL IS RECEIVED

#### Option 3 - Set Day:

Use the bottom button to scroll between "01-31".

## NOTE: DATE SETS ITSELF WHEN THE WIRELESS SIGNAL IS RECEIVED

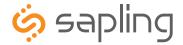

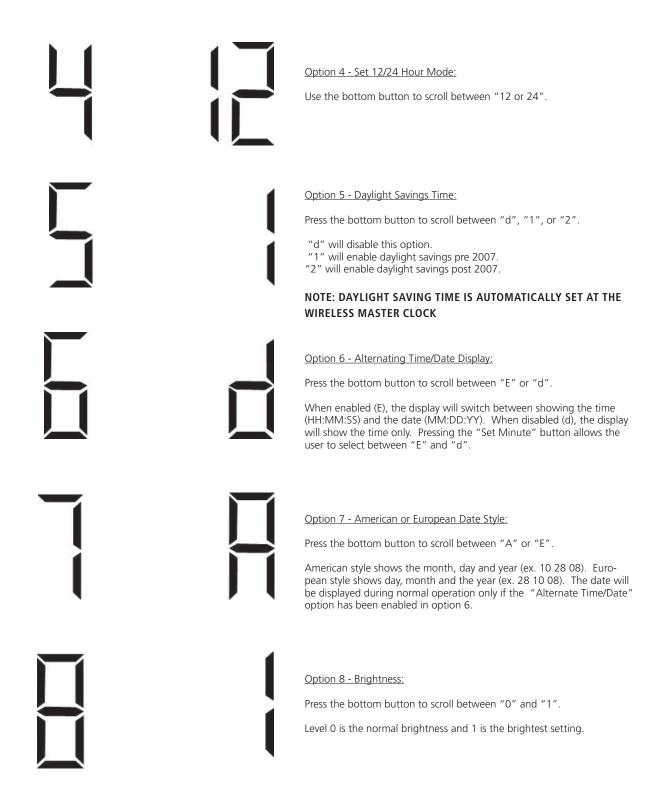

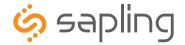

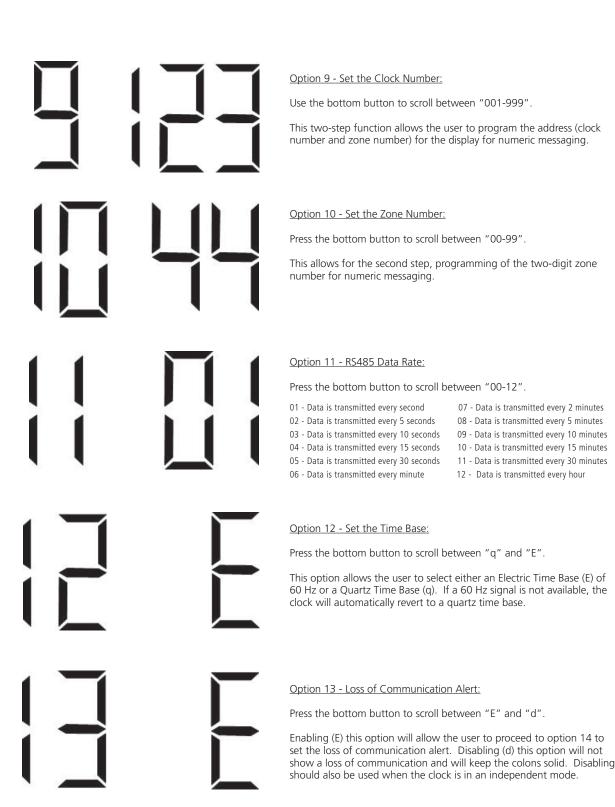

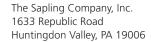

215.322.6063 P. 215.322.8498 F. www.sapling-inc.com

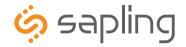

## **User Level Programming**

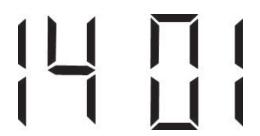

#### Option 14 - Set the Loss of Communication Alert:

Use the bottom button to scroll between "01-10".

This option allows the user to set when the colons will flash after the clock loses data to indicate loss of communication. Press the "Set Minute" button to scroll between "01-10".

01 - Data is lost after 5 minutes

02 - Data is lost after 10 minutes

03 - Data is lost after 15 minutes

04 - Data is lost after 30 minutes

05 - Data is lost after 45 minutes

06 - Data is lost after 60 minutes

07 - Data is lost after 90 minutes

08 - Data is lost after 120 minutes

09 - Data is lost after 180 minutes

10 - Data is lost after 240 minutes

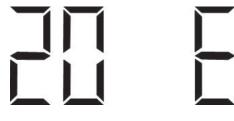

#### Option 20 - Set the Programmable Relay:

Press the bottom button to scroll between "d" to "1-9".

Please see page 18 to choose the desired setting. If option "9" is selected, than the user will proceed to option 21. If not, then the user will proceed to option 30.

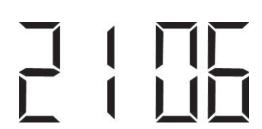

#### Option 21 - Once a Day Pulse Output- Hours:

Press the bottom button to scroll between "00-23".

This option allows the user to set the hour they want the relay to close.

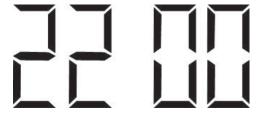

#### Option 22 - Once a Day Pulse Output - Minutes:

Press the bottom button to scroll between "00-59".

This option allows the user to set the minute(s) they want the relay to close.

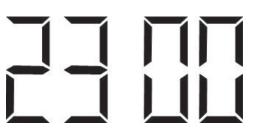

#### Option 23 - Once a Day Pulse Output - Seconds:

Press the bottom button to scroll between "00-59".

This option allows the user to set the second(s) they want the relay to close.

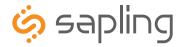

### **Relay Output Selections**

- "d" = Disables the relay output selection mode.
- "1" = 58th minute (1) The hourly correction for 55 seconds every hour from XX:58:05 to XX:59:00. The daily correction (5 a.m. & 5 p.m.) is ten correction cycles sent to the relay (each for 95 seconds) beginning at 5:05:00, 5:07:00, 5:09:00, 5:11:00, 5:13:00, 5:15:00, 5:17:00, 5:19:00, 5:21:00, and 5:23:00.
- "2" = 58th minute (2) The hourly correction for 60 seconds every hour from XX:58:00 to XX:59:00. The daily correction (5 a.m. & 5 p.m.) is twelve correction cycles sent to the relay (each for 65 seconds on and 25 seconds off) beginning at 5:05:00 to 5:22:35.
- "3" = 58th minute (3) The hourly correction for 60 seconds every hour from XX:58:00 to XX:59:00. The daily correction (5 a.m. & 5 p.m.) is twelve correction cycles sent to the relay (each for one minute on and two minutes off) beginning at 5:06:00.
- "4" = 58th minute (4) The hourly correction for 55 seconds every hour from xx:58:05 to XX:59:00. The daily correction (5 a.m. & 5 p.m.) is 12 correction cycles for 55 seconds. The timings will be 05:03:05, 05:07:05, 05:11:05, 05:15:05, 05:19:05, 05:23:05, 05:27:05, 05:31:05, 05:39:05, 05:39:05 and 05:47:05.
- "5" = 59th minute The hourly correction for 8 seconds every hour from XX:57:54 to XX:58:02. The daily correction (5 a.m. & 5 p.m.) is a 14 second pulse from 5:57:54 to 5:58:08.
- "6" = National Time & Rauland The hourly correction is for 25 seconds every hour from XX:00:00 to XX:00:25. This option only has hourly corrections.
- 7 National Time & Rauland The hourly correction is for 25 seconds every hour from XX:00:00 to XX:00:25. The daily correction (6 a.m. & 6 p.m.) is 25 seconds on, 35 seconds off every minute for 24 minutes.
- 8- N/A
- 9 Once a Day Pulse If selected, the next option will be 21 where the user can set the hours, minutes and seconds the user wants the clock to go to when the relay is closed..

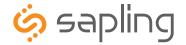

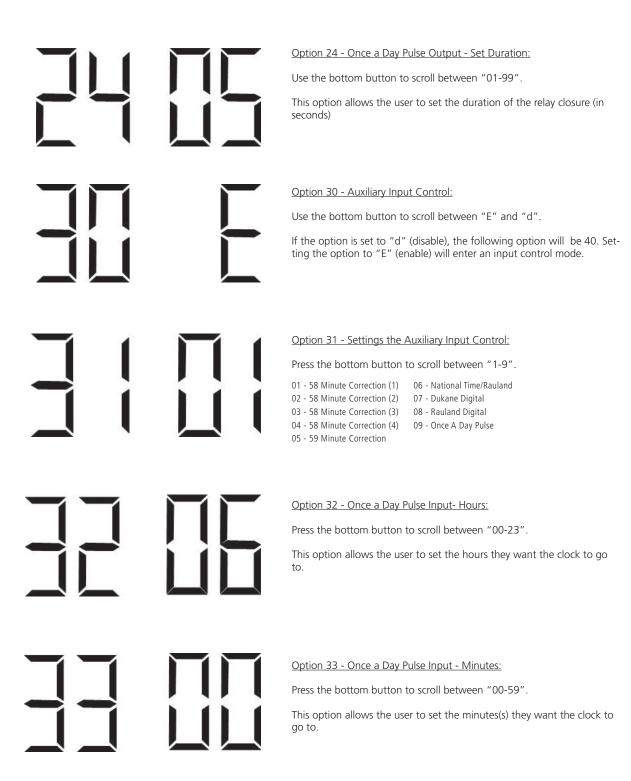

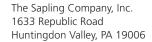

215.322.6063 P. 215.322.8498 F. www.sapling-inc.com

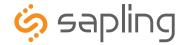

## **User Level Programming**

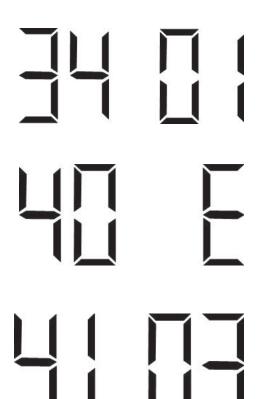

#### Option 34 - Once a Day Pulse Input - Set Duration:

Use the bottom button to scroll between "01-59".

This option allows the user to set the second(s) they want the clock to go to.

#### Option 40 - Activating Diagnostic Mode:

Use the bottom button to scroll between "E" and "d".

If the option is set to "d" (disable), pressing the top button will take the user back to the time. Setting the option to "E" (enable) will enter option 41

#### Option 41 - Setting the Diagnostic

Press the bottom button to scroll between "1-5 and 9".

01 = Diagnostic 1 04 = Diagnostic 4 02 = Diagnostic 2 05 = Diagnostic 5

03 = Diagnostic 3

09 = Overrides diagnostic to go to the master clock time

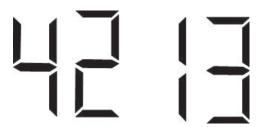

### Option 42 - Duration of time Until the Clock Resumes Normal Operation:

Press the bottom button to scroll between "00-99".

This option shows how much time the information on the clock from diagnostics 1 or 2 will be displayed before going back to normal operation. Refer to the specific analog clock's installation manual for diagnostic information.

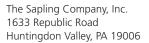

215.322.6063 P. 215.322.8498 F. www.sapling-inc.com

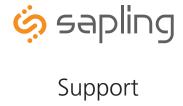

### **Frequently Asked Questions**

#### Will the clock cause interference with any of my other wireless devices?

No, the SBL Series wireless clock works on 915 - 928 MHz frequency-hopping technology. The clock switches frequencies automatically when the receiver and transmitter are open, thus interference is avoided..

#### How long does it take for the clock to receive a signal?

Upon power up, the clock will look for the signal for 30 minutes. The SBL Series wireless clock will look for the signal every minute thereafter.

#### I have double mount clocks and only one clock got the signal.

If only one clock gets the signal check the connection from the two clocks. Only one clock should be connected to the wireless transceiver; the other clock gets the time via the RS485 data cable. Make sure the clock that is connected to the wireless board has the RS485 cable with the purple and brown wires connected to P2, if not flip around the cable.

#### Do the SBL wireless clocks work together with SAL Series analog wireless clocks?

Yes, the SBL Series wireless clocks work integrally with Sapling's SAL Series wireless analog clocks.

#### Some clocks require a 9 volt battery backup for timekeeping. What happens to the SBL 2000 if a power failure occurs?

The SBL 2000 comes equipped with a 10 year battery backup. Upon restoration of power, the SBD 2000 immediately corrects itself from its builtin time base. This occurs within seconds of "power-up". Some clocks which do require a 9 volt battery backup risk having the battery die during extended shut downs. Each individual clock must then be opened in order to replace the battery. Since the SBL 2000 includes a 10 year battery backup, the clock never needs to be opened.

#### How do I take advantage of the SBL 2000 chronograph functions?

The Sapling Control Box (part# SBD-009-000-0) controls all chronograph functions of the SBL 2000. The display can be programmed to show either HH:MM or MM:SS, and the readout can count up from 00:00:00 to 99:59:59 or count down with a programmable starting point from 99:59:59 to 00:00:00, with interrupt and resume capabilities.

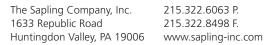

215.322.6063 P. 215.322.8498 F.

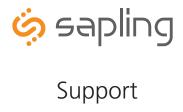

### **Troubleshooting**

#### The clock is not running. What do I do?

- a) Measure the input voltage to the clock. The voltage should measure 85-135 volts in the 110 volt model or 10-28 volts in the 2.5"/24 volt model and 16-28 volt in the 4.0"/24 volt model.
- b) Make sure the transformer is an isolated transformer if using a 24 volt model.
- c) Make sure the ground wire is not touching other wires.

NOTE: If you fail to follow instructions b and c listed above, the fuses can be blown.

#### What happens if the clock does not receive the signal?

Take the clock within close proximity to the transmitter and power the clock. If the clock does not correct, call Sapling technical support.

#### I have a location with a marginal signal. What should I do?

Try to install a repeater, part number SMA-1SR-0000-1 in a nearby area to the location or install a 110 volt clock.